## Comment télécharger un manuel numérique?

- 1. Cliquer sur l'image du manuel choisi.
- 2. cliquer sur « Télécharger » dans la nouvelle page qui vient de s'ouvrir, attendre quelques secondes.
- 3. Ne pas installer l'application « Box Drive » si on vous le propose, ni de s'enregistrer.
- 4. Sur iPad, on vous propose automatiquement la bonne application pour ouvrir le manuel numérique.
- 5. Sur un ordinateur type PC, il faudra peut-être installer une visionneuse (gratuite) de livre numérique, comme « Calibre ».

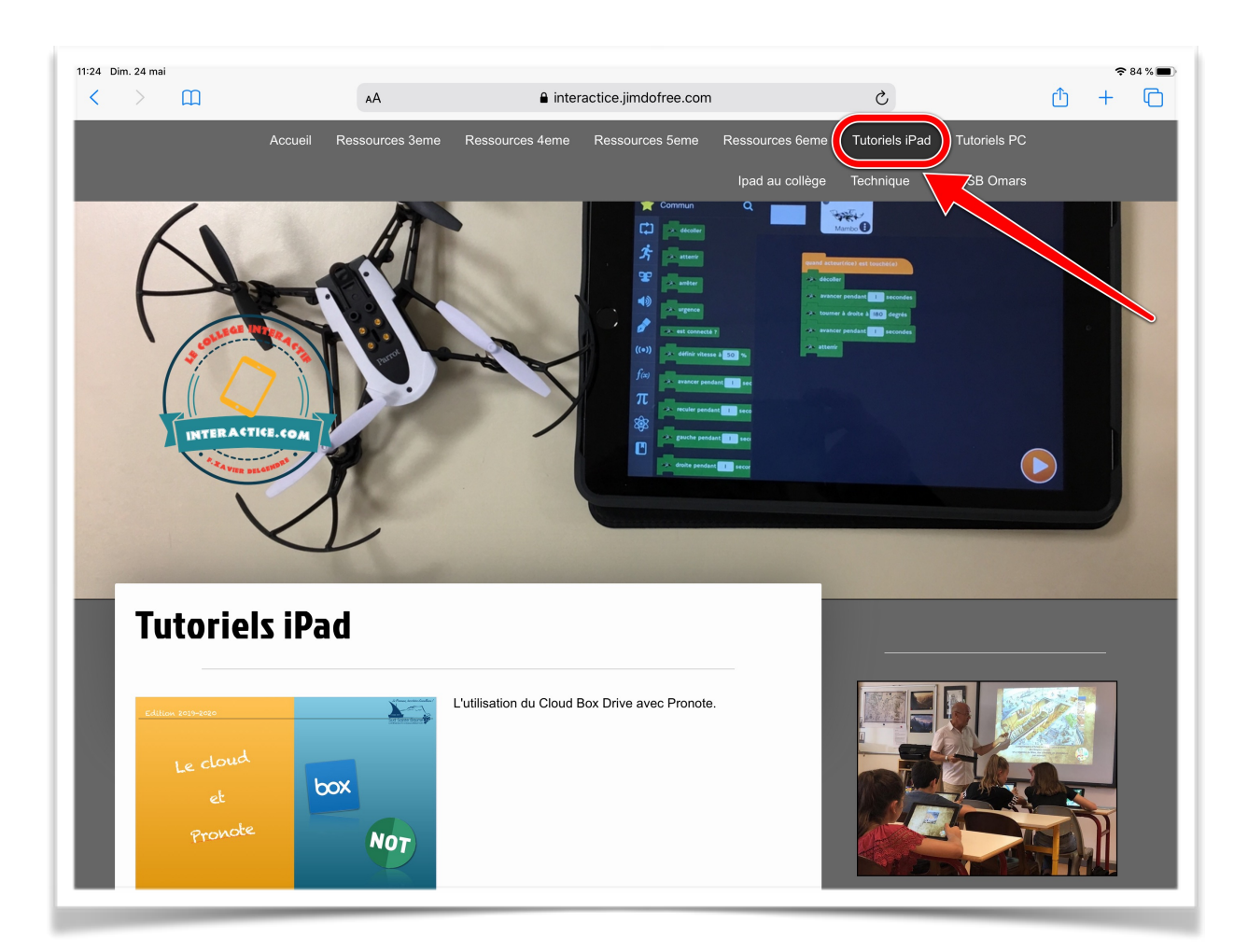

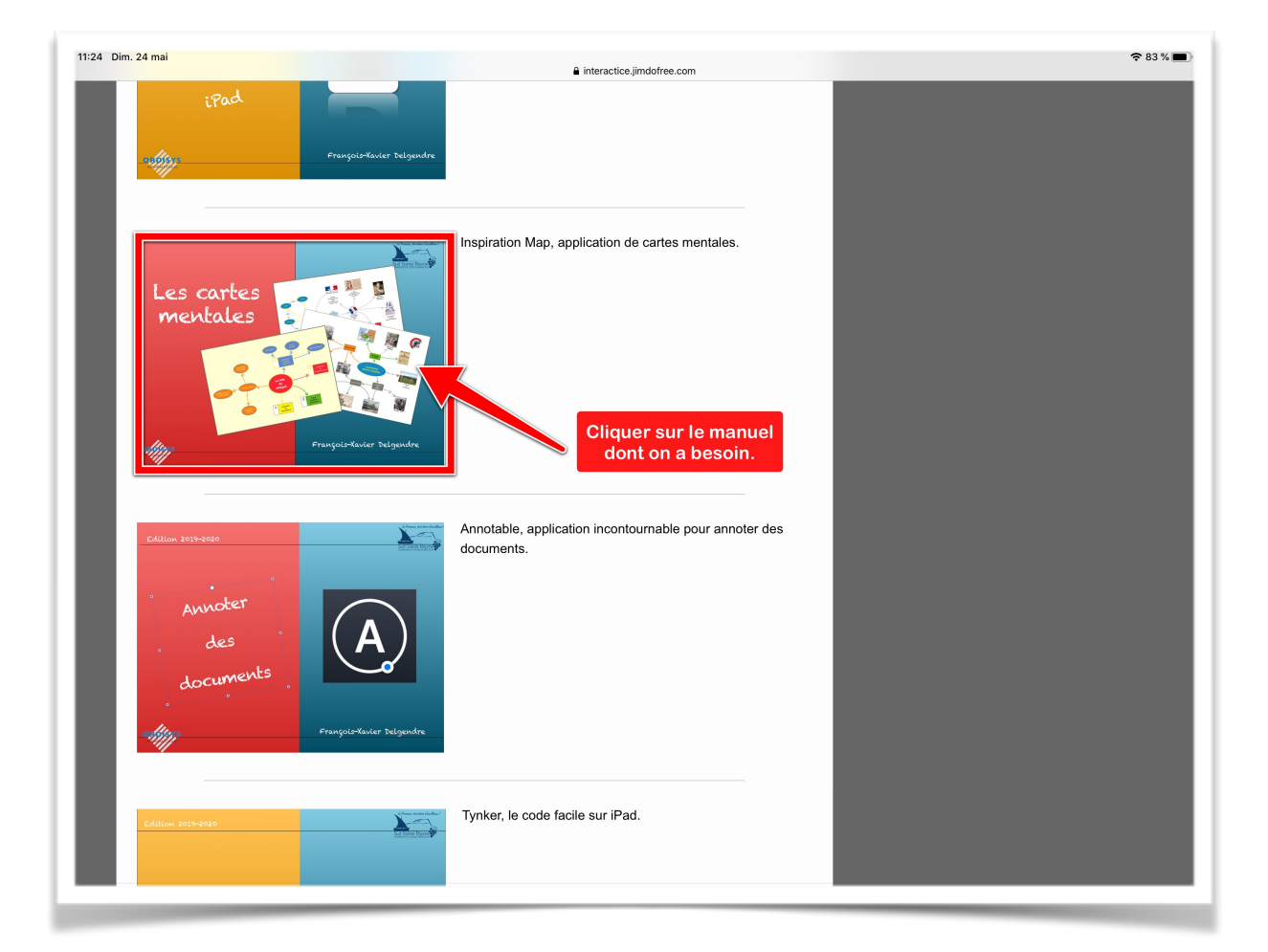

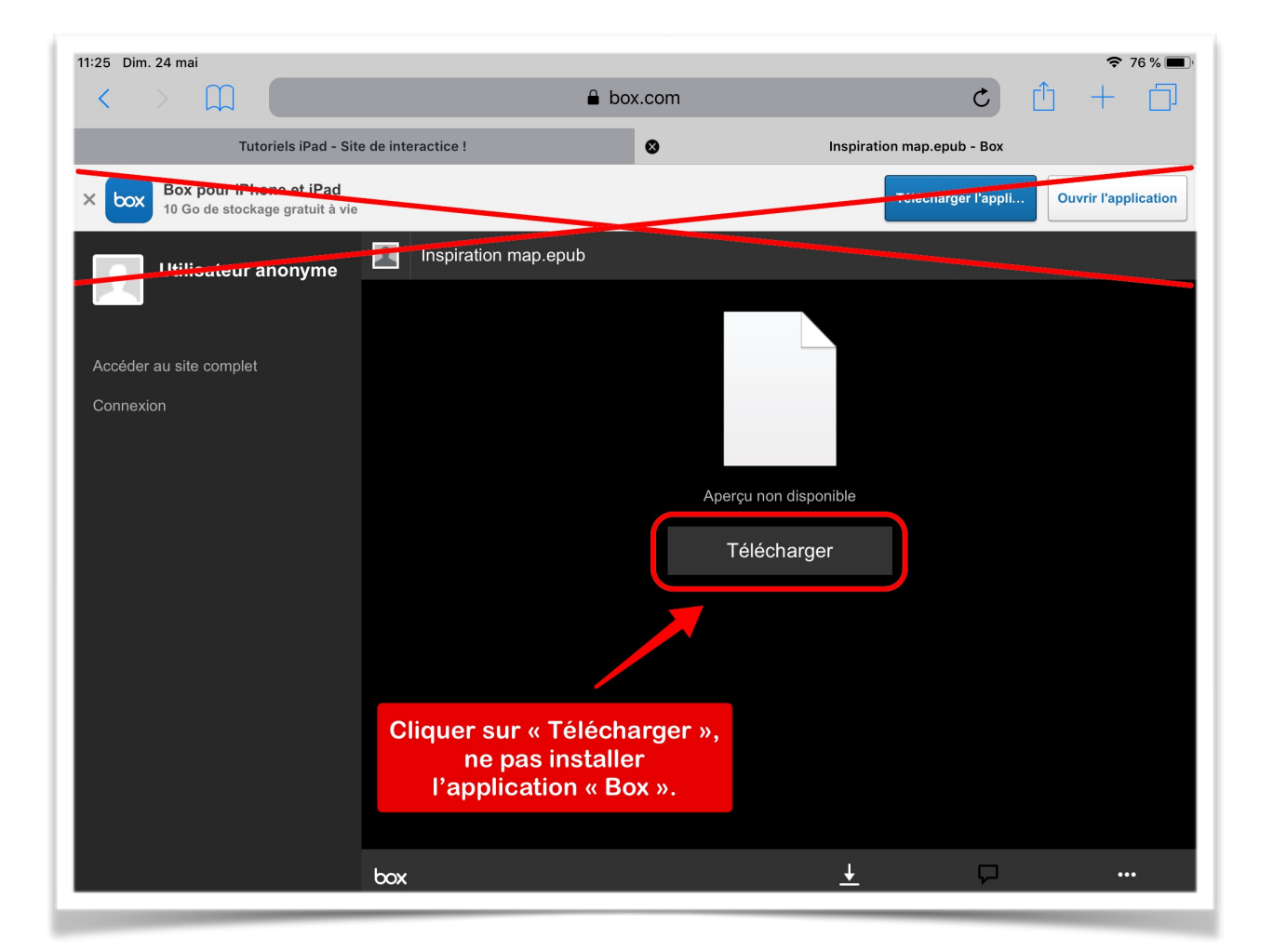

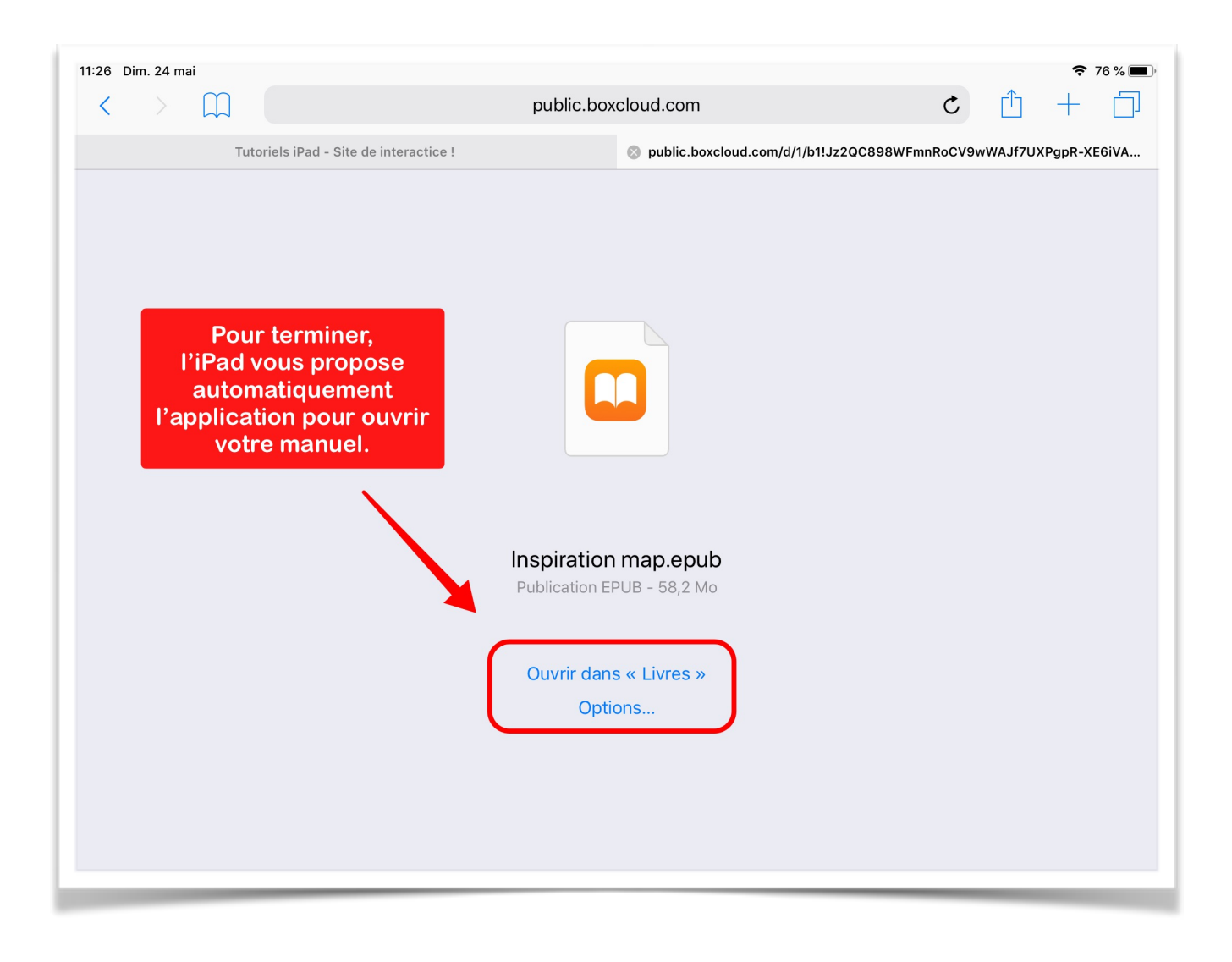